# DES SERVICES INFORMATIQUES AU CŒUR DE VOTRE VIE UNIVERSITAIRE

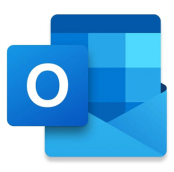

## Votre courriel USherbrooke

- Une adresse personnalisée @USherbrooke.ca.
- Une boîte de courriel Microsoft 365 de 100 Go. [USherbrooke.ca/services-informatiques/courriel](https://www.usherbrooke.ca/services-informatiques/courriel)

Accès aux courriels en ligne : [messagerie.usherbrooke.ca](https://messagerie.usherbrooke.ca/)

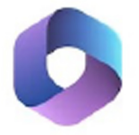

#### Microsoft 365

- L'installation gratuite de la suite Office.
- Un espace de stockage OneDrive de 1 To.
- Des outils de collaborations et de communication Microsoft 365 pour vos travaux d'équipe (Teams, OneNote, Forms). [USherbrooke.ca/services-informatiques/microsoft365](https://www.usherbrooke.ca/services-informatiques/microsoft365)

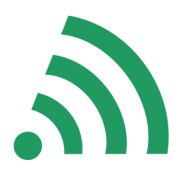

## Un accès à Internet gratuit

- Des postes de travail branchés au réseau Internet de l'Université accessibles au Carrefour de l'information.
- Des réseaux sans fil gratuits accessibles dans les lieux publics des différents campus.

[USherbrooke.ca/services-informatiques/reseau-sans-fil](https://www.usherbrooke.ca/services-informatiques/reseau-sans-fil)

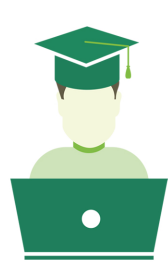

### Votre dossier étudiant

- Pour consulter votre dossier scolaire (coordonnées, inscriptions, résultats, horaires, stages, etc.).
- Pour effectuer vos préchoix de cours.
- Pour obtenir les relevés de compte de vos frais de scolarité.

[USherbrooke.ca/mondossier](https://www.usherbrooke.ca/mondossier)

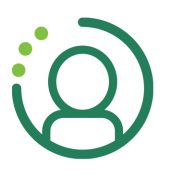

## Mon profil UdeS

- Pour gérervos informations d'identification à l'UdeS.
- Pour connaître votre CIP.
- Pour modifier ou réinitialiser votre mot de passe.
- Pour modifier, réinitialiser ou suspendre temporairement votre authentification à deux facteurs.

[monprofil.USherbrooke.ca](https://monportail.usherbrooke.ca/)

## Important

Deux étapes sont préalables pour accéder aux services informatiques:

- 1. Connaître votre CIP et lui attribuer un mot de passe.
- 2. Configurer vos méthodes de connexion pour l'authentification à deux facteurs.

(Voir les détails au verso)

## Services particuliers à la FMSS

#### Portail intranet facultaire

Pour trouver toutes les informations pertinentes à votre programme ainsi qu'à la Faculté de médecine et des sciences de la santé.

[USherbrooke.sharepoint.com/sites/fmss-accueil](https://usherbrooke.sharepoint.com/sites/fmss-accueil/)

#### Impression

À la bibliothèque de la FMSS

L'achat de crédits d'impression et la consultation de votre solde se font en ligne à partir de l'intranet facultaire (rubrique «Crédits d'impression» de la section «Mes services»).

[USherbrooke.sharepoint.com/sites/fmss-accueil](https://usherbrooke.sharepoint.com/sites/fmss-accueil/)

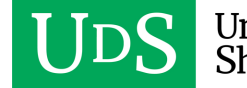

# Étapes préalables

### **1. ConnaÎre votre CIP et lui attribuer un mot de passe**

Votre CIP est un code d'identification personnel qui vous est assigné et qui permet, après lui avoir associé un mot de passe, de vous authentifier à la majorité des services informatiques offerts par l'Université.

Pour obtenir votre CIP, vous devez avoir en main le numéro de matricule que l'Université vous a attribué lors de votre admission et sélectionner l'option Je veux connaitre ou j'ai oublié mon identifiant CIP à partir de l'application monAccès.

#### [monacces.USherbrooke.ca](https://monacces.usherbrooke.ca/)

*La sécurité de l'nformation étant une priorité pour l'Université, assurez-vous de créer un mot de passe complexe. Pour des conseis: [USherbrooke.ca/securite-info/preveni-ou-reagi/preveni-/es-menaces/onserver-le-secret-de-vos-mots-de-passe](https://www.usherbrooke.ca/securite-info/prevenir-ou-reagir/prevenir-les-menaces/conserver-le-secret-de-vos-mots-de-passe)* 

## **2. Configurer vos méthodes de connexion pour l'authentification à deux facteurs**

L'authentification à deux facteurs étant obligatoire pour vous connecter à votre boîte de courriel, ainsi qu'à d'autres services informatiques de l'UdeS, vous devez procéder à la configuration de vos méthodes de connexion pour le deuxième facteur.

[USherbrooke.ca/services-informatiques/a2f](https://usherbrooke.ca/services-informatiques/a2f) 

## **Besoin d'aide?**

Pour toutes demandes concernant les services informatiques qui vous sont offerts, contactez l'équipe de soutien informatique du Service des technologies de l'information et des communications (STIC) de la FMSS.

- En personne (Sherbrooke seulement), à la FMSS au local 5211 au 5<sup>e</sup> étage de l'aile 2 [\(prendre rendez-vous\)](https://casius.usherbrooke.ca/sp?id=walkup_online_checkin&location_id=474ff7311bed8510d24acaee034bcb23).
- En ligne, en remplissant une demande à l'adresse: [aide.med.usherbrooke.ca.](https://aide.med.usherbrooke.ca/)
- Par téléphone, en composant le 819 821-8000, poste 74444.

### **Votre demande concerne un service informatique qui semble indisponible?**

Avant de faire une demande, consultez la page d'état des services informatiques pour savoir si le problème est connu.

[etatdesservices.USherbrooke.ca](https://etatdesservices.usherbrooke.ca/) 

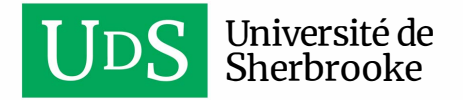